## **Adobe Dreamweaver**

Adobe dreamweaver is a powerful program for designing, planning and creating a website. It is a complete website production and management tool. In this you do not have to write lines of code (programming) for making any control on the web. It also gives you a graphical editing environment to create websites, web applications and webpages. In addition it allows you to edit code in the code view as per your requirement. Adobe dreamweaver cs3 works with web technologies like HTML, CSS and Java script.

#### **Interface and over view of the Adobe dreamweaver window**

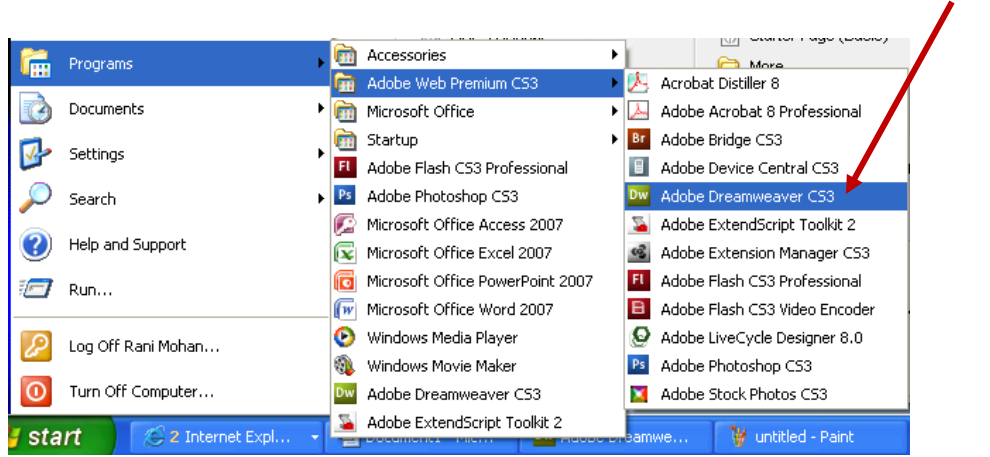

## Start -> All programs -> Adobe web premium CS3-> Adobe Dreamweaver CS3

## **Interface**

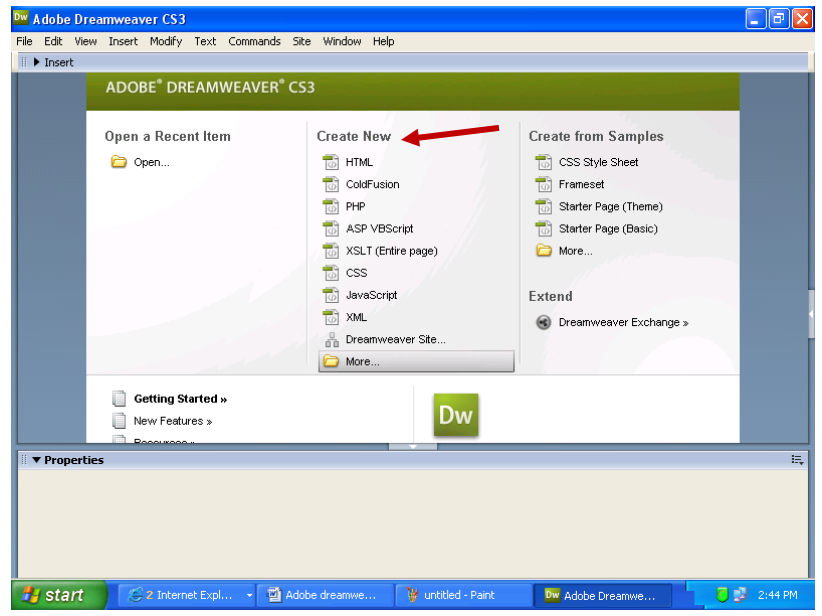

Dreamweaver provides you with the facility to add and modify elements of a webpage. When you launch Dreamweaver, the start screen appears in the main window. From the start screen you can choose to create a new page from one of the many of the Dreamweaver sample files.

 $\Box$  $\Box$  $\times$ 

## **Menu bar, Title bar, Insert bar and the Document tool bar**

#### **Title bar**

Dw Adobe Dreamweaver CS3 - [Untitled-1 (XHTML)]

Title bar gives you the clue of the program that is running on your computer along the name of currently opened file and name of the software manufacture

#### **Menu bar**

E ▼ Insert Common Layout | Forms | Data | Spry | Text | Favorites

A horizontal bar with menus just below the Title bar is known as the Menu bar. Each menu on menu bar contains commands to accomplish tasks based upon the menu name.

#### **Insert bar**

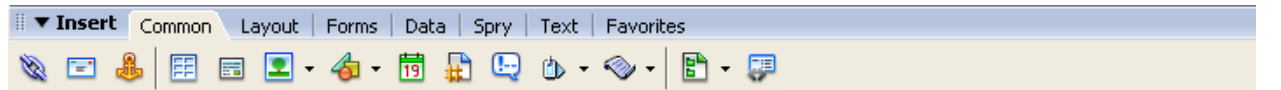

Insert bar contains buttons for creating and inserting objects like Tables, AP elements and images. The insert bar is at the top of the document, which has a number of buttons for specifying how dreamweaver operates

#### **Document bar**

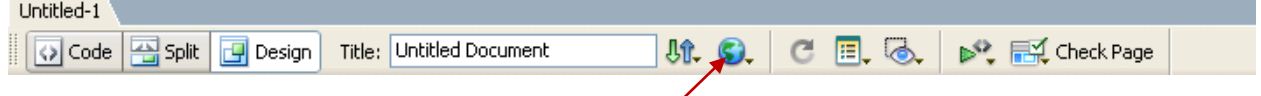

The document tool bar contains options to view the document window in different ways plus options to preview the document in the web browser

## **Document window**

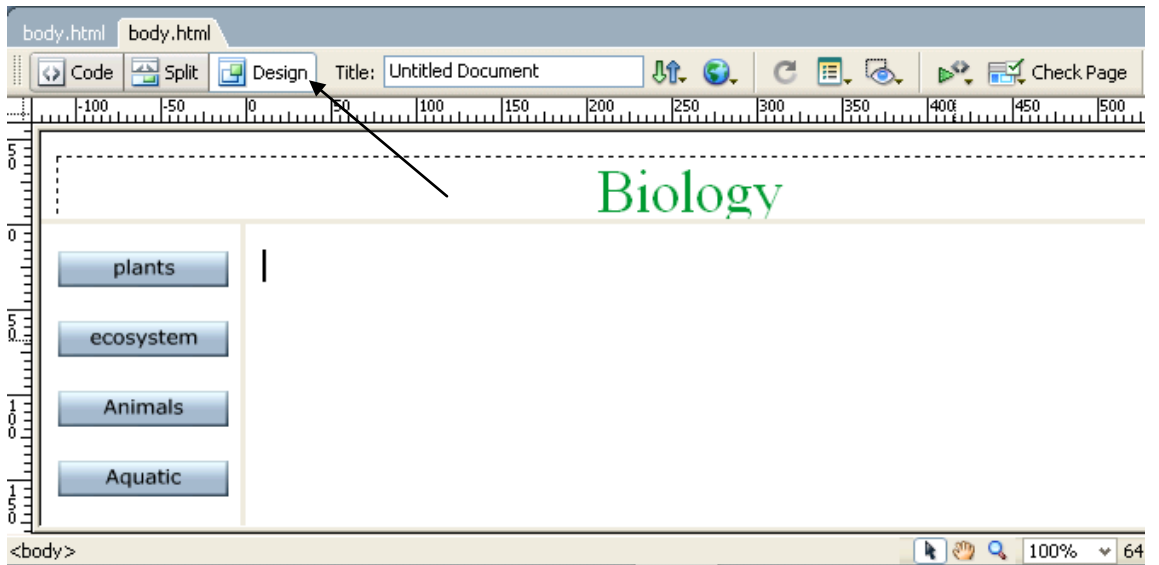

#### *Adobe Dreamweaver Website Notes*

The document window is the main working area in dreamweaver where the user writes codes to create a website. If you use the **designer interface** in Design view, you see your page as it would appear in a web browser. If you want to see the HTML **code** behind your page, click the code button at the top of the work area. Choose the **split button** to see the HTML code and Design view simultaneously.

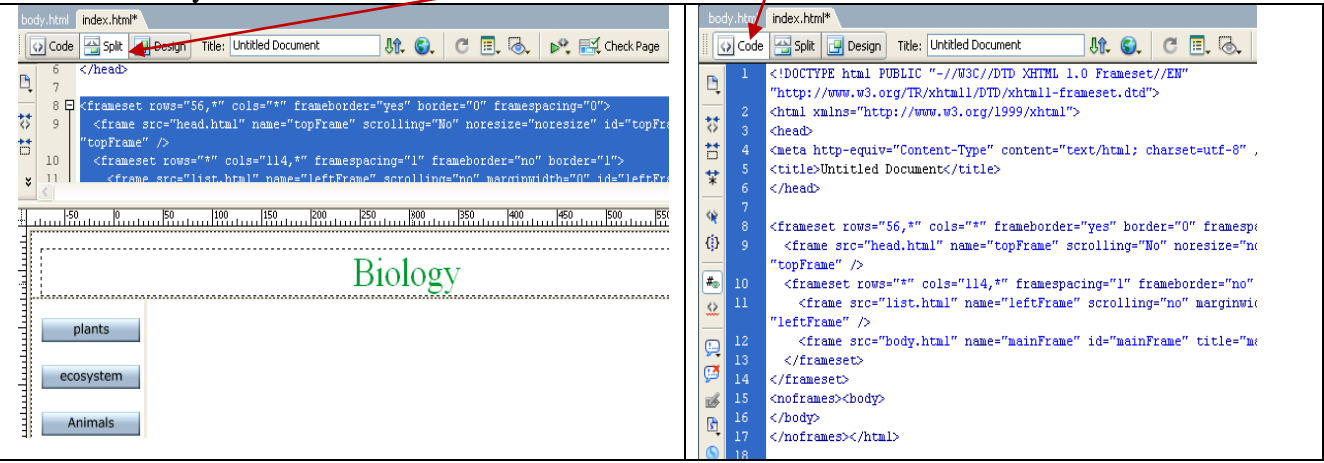

## **Properties inspector (window) (Ctrl+F3)**

**Select Window menu -> select properties inspector or Press Ctrl+F3 (keyboard)**

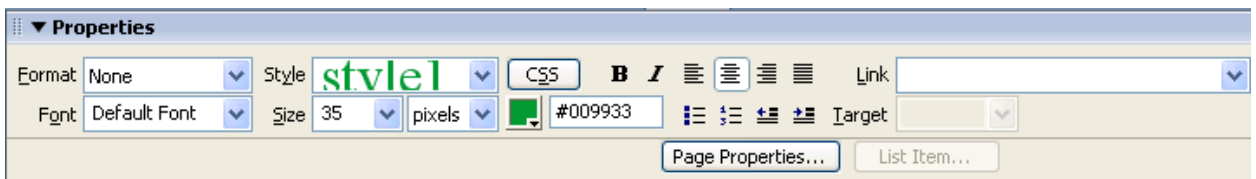

Properties inspector displays the attributes of the currently selected item on the page, whether it is an image, a piece of text, a table or a frame. They can also be altered by entering values within the properties inspector. For eg. If you want to change the size of an image, you can select it and then enter the new size in the properties inspector. Similarly, buttons, text box, image and many more elements in dreamweaver have their own attributes which are displayed in the properties inspector.

#### **Homepage / Index page**

To create a new page go to **File > New** and choose a basic HTML page. Save this page by clicking **File > Save As**. Name the first page **index.html.** This will be the first page that users encounter when they visit your site. Naming the homepage 'index.html' tells the Web browser that this is the first page it should open when someone visits your site.

Index page consists of Text, Navigation buttons, Table, frame and images. This is the main page for the entire website. It also connects different webpages within the website, email, different website and images.

## *Adobe Dreamweaver Website Notes*

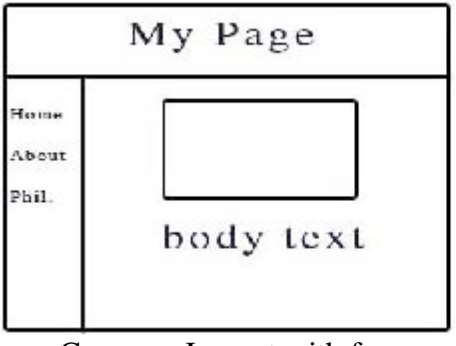

| <b>hower</b> |  | About as Discusses Milwregay Perthelio | Links |
|--------------|--|----------------------------------------|-------|
|              |  |                                        |       |
|              |  |                                        |       |
|              |  |                                        |       |
|              |  |                                        |       |
|              |  |                                        |       |
|              |  |                                        |       |
|              |  |                                        |       |
|              |  |                                        |       |
|              |  |                                        |       |
|              |  |                                        |       |

Common Layout with frames Common Layout without Table/frame

## **Creating new webpages (Ctrl+N)**

Dreamweaver offers a flexible environment for working with a collection of a variety of documents. It also allows you to create new webpages using the blank page or a template

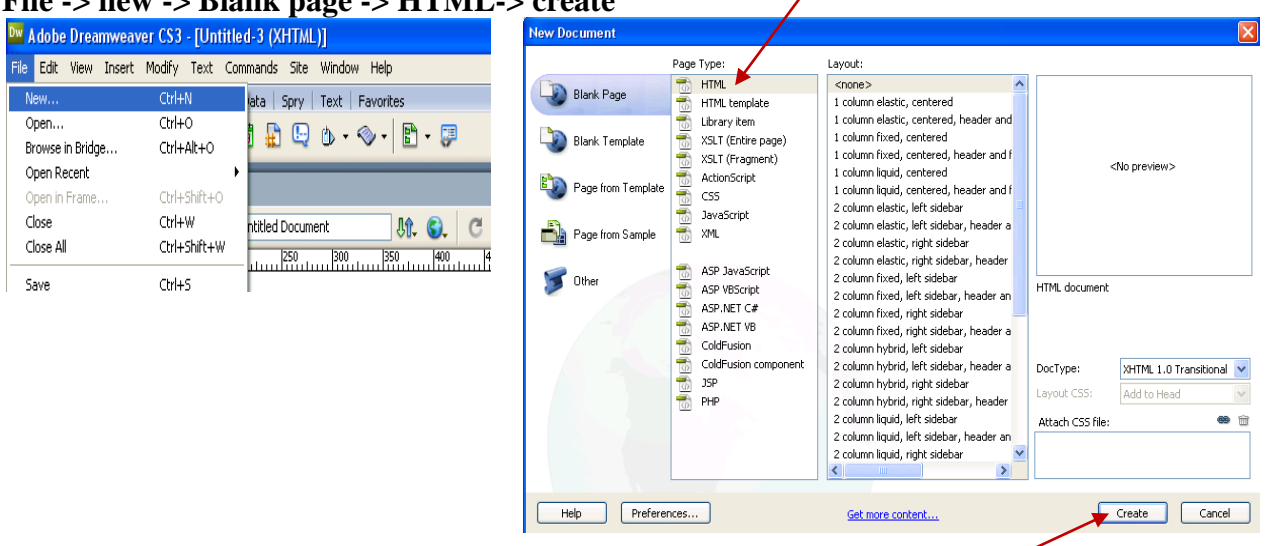

## **File -> new -> Blank page -> HTML-> create**

## **Elements of the Website**

- **1. Navigation system:** This enables the user to move to the main areas within in the site
- **2. Hyperlinks :** These allow users to connect to other pages, website, or email within the site or to other site on the web
- **3. Main content:** This should be designed for presentation on screen.

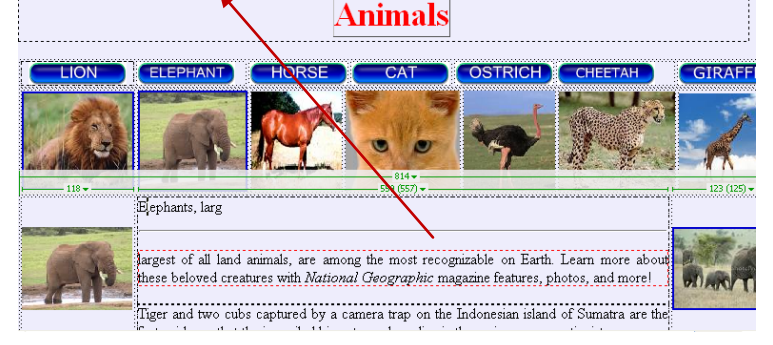

## **Types of websites**

- a) **Personal sites:** These are the sites created by individuals and contain details of their personal information. Eg: Berners –Lee http**[://www.w3.org/People/Berners-Lee/](http://www.w3.org/People/Berners-Lee/)**
- b) **Small business sites**: These sites are intended to promote small and local business. They are frequently created by the people involved with local or small business. This site should be clear, concise and give the user all of the details that they require. Eg: DRCC sites **<http://www.drcc.co.uk/>**
- c) **Large Business sites:** These are professionally designed sites that contain information about the company, it products and services and how to part with the money. Eg: Adobe sites **<http://www.adobe.com/>**
- d) **Online business site:** These are the sites that are run by business that only have online presence. They tend to be **e-tailers** or multi channel sites or cover topics such as entertainment or sport **Eg: [www.amazon.co.uk](http://www.amazon.co.uk/), [www.yahoo.com](http://www.yahoo.com/)**

# *Internet*

Internet is a network of networks. A global [network](http://www.webopedia.com/TERM/N/network.htm) connecting millions of [computers.](http://www.webopedia.com/TERM/C/computer.htm) Each Internet computer, called a *[host](http://www.webopedia.com/TERM/H/host.htm)*, is independent.

## *Uses of Internet*

- 1. Search Engine
- 2. Shopping
- 3. Communication
- 4. Job Search
- 5. Hobbies
- 6. Research
- 7. Studying

## *Types of Network*

One way to categorize the different types of computer network designs is by their scope or scale. For historical reasons, the networking industry refers to nearly every type of design as some kind of *area network*. Common examples of area network types are:

- LAN Local Area Network
- WLAN Wireless Local Area Network
- WAN Wide Area Network
- MAN Metropolitan Area Network

## *Domain*

A **domain name** is an identification label that defines a realm of administrative autonomy, authority, or control on the [Internet,](http://en.wikipedia.org/wiki/Internet) based on the [Domain Name System](http://en.wikipedia.org/wiki/Domain_Name_System) (DNS).

### *Adobe Dreamweaver Website Notes*

Domain names are used in various networking contexts and application-specific naming and addressing purposes.

*Examples of Domain:* .com .net .org .in .biz .info .mil .gov

### *Electronic – Mail (e-mail)*

**Electronic mail**, commonly called **email** or **e-mail**, is a method of exchanging [digital](http://en.wikipedia.org/wiki/Digital) messages across the [Internet](http://en.wikipedia.org/wiki/Internet) or other [computer networks.](http://en.wikipedia.org/wiki/Computer_network) It consists of two components, the message *header*, and the message *body*, which is the email's content.

#### *WWW*

The **World Wide Web**, abbreviated as **WWW** and commonly known as **the Web**, is a [system](http://en.wikipedia.org/wiki/Information_system) of interlinked [hypertext](http://en.wikipedia.org/wiki/Hypertext) documents accessed via the [Internet.](http://en.wikipedia.org/wiki/Internet)

## *HTML*

**HTML**, which stands for **[HyperText](http://en.wikipedia.org/wiki/HyperText) Markup Language**, is the predominant [markup language](http://en.wikipedia.org/wiki/Markup_language) for [web pages.](http://en.wikipedia.org/wiki/Web_page) It is written in the form of [HTML elements](http://en.wikipedia.org/wiki/HTML_element) consisting of "tags" surrounded by angle [brackets](http://en.wikipedia.org/wiki/Bracket#Angle_brackets_or_chevrons_.E2.9F.A8_.E2.9F.A9) within the web page content. It is the building blocks of all basic websites.

## *URL*

A URL (Uniform Resource Locator, previously Universal Resource Locator) is the unique address for a file that is accessible on the Internet.

#### *WEBSITE*

A **website** is a collection of related [web pages,](http://en.wikipedia.org/wiki/Web_page) [images,](http://en.wikipedia.org/wiki/Image) [videos](http://en.wikipedia.org/wiki/Video) or other digital assets that are addressed relative to a common [Uniform Resource Locator](http://en.wikipedia.org/wiki/Uniform_Resource_Locator) (URL), often consisting of only the domain name.

## *WEB PAGE*

A **web page** is a [document](http://en.wikipedia.org/wiki/Document) or resource of information that is suitable for the [World Wide Web](http://en.wikipedia.org/wiki/World_Wide_Web) and can be accessed through a [web browser](http://en.wikipedia.org/wiki/Web_browser) and displayed on a [monitor.](http://en.wikipedia.org/wiki/Computer_display)

#### *How to attach a file to an email?*

The process for attaching a file to your emails will vary depending on which email provider you use, or which program you use to compose your emails. Generally, look for a button or link when you are composing the email that says **attach**, **attachments**, **attach file** or **edit attachments**.

## *SEARCH ENGINE*

A **web search engine** is designed to search for information on the [World Wide Web](http://en.wikipedia.org/wiki/World_Wide_Web) and FTP servers. The search results are generally presented in a list of results and are often called *hits*. The information may consist of [web pages,](http://en.wikipedia.org/wiki/Web_page) images, information and other types of files. List of Search Engines

There are so many search engines, few are listed below:

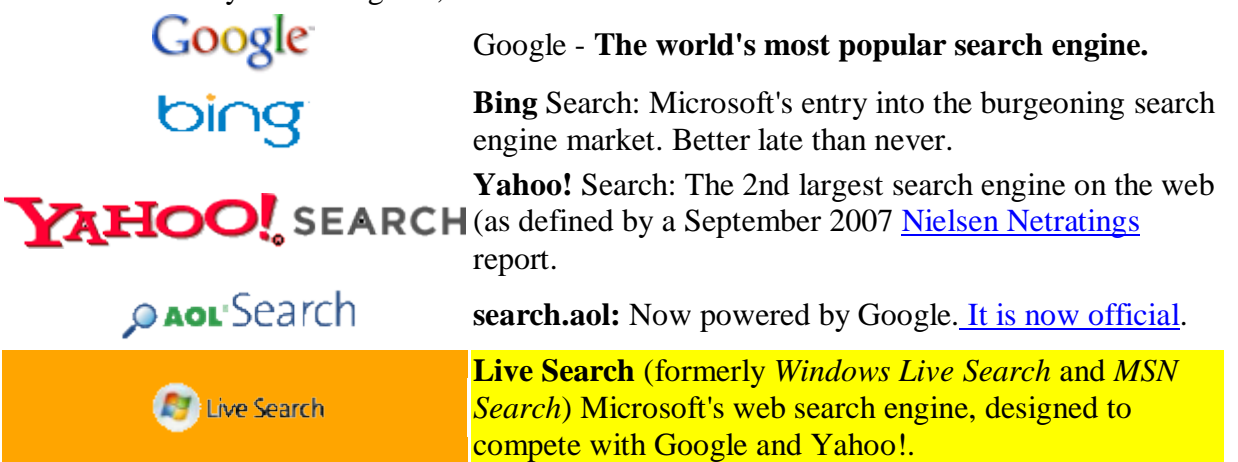